# Guida alla configurazione e risoluzione dei problemi dei router Cisco DSL - Configurazione dettagliata di IRB con indirizzo IP dinamico  $\overline{\phantom{a}}$

## Sommario

[Introduzione](#page-0-0) **[Prerequisiti](#page-0-1) [Requisiti](#page-0-2)** [Componenti usati](#page-0-3) **[Convenzioni](#page-1-0)** [Procedure di configurazione](#page-1-1) [Collegamento del router DSL Cisco al PC](#page-1-2) [Avvio e configurazione di HyperTerminal](#page-1-3) [Cancella le configurazioni esistenti sul router DSL Cisco](#page-1-4) [Configurazione del router DSL Cisco](#page-2-0) **[Configurazione](#page-4-0) [Verifica](#page-5-0)** [Risoluzione dei problemi](#page-5-1) [Informazioni correlate](#page-5-2)

# <span id="page-0-0"></span>Introduzione

Il provider di servizi Internet (ISP) ha assegnato un indirizzo IP pubblico dinamico al router DSL (Digital Subscriber Line) Cisco.

Nota: in questo esempio vengono evidenziati due tipi di configurazione:

- Server DHCP (Dynamic Host Configuration Protocol)
- Network Address Translation (NAT).

Importante: Prima di iniziare, chiudere tutti i programmi sul PC che potrebbero monitorare la porta COM. Dispositivi quali PDA e fotocamere digitali spesso inseriscono programmi nella barra delle applicazioni che rendono la porta COM inutilizzabile per la configurazione del router DSL Cisco.

# <span id="page-0-1"></span>**Prerequisiti**

### <span id="page-0-2"></span>**Requisiti**

Nessun requisito specifico previsto per questo documento.

### <span id="page-0-3"></span>Componenti usati

Il documento può essere consultato per tutte le versioni software o hardware.

#### <span id="page-1-0"></span>**Convenzioni**

Per ulteriori informazioni sulle convenzioni usate, consultare il documento [Cisco sulle convenzioni](http://www.cisco.com/en/US/tech/tk801/tk36/technologies_tech_note09186a0080121ac5.shtml) [nei suggerimenti tecnici.](http://www.cisco.com/en/US/tech/tk801/tk36/technologies_tech_note09186a0080121ac5.shtml)

## <span id="page-1-1"></span>Procedure di configurazione

#### <span id="page-1-2"></span>Collegamento del router DSL Cisco al PC

Il collegamento alla console viene effettuato con un cavo a rulli e la porta console del router DSL Cisco viene collegata a una porta COM su un PC. Il cavo console fornito con il router DSL Cisco è un cavo piatto blu chiaro. Per ulteriori informazioni sui piedini di un cavo laminato o di un convertitore RJ-45 a DB9, consultare la [Guida al cablaggio per le porte console e AUX.](http://www.cisco.com/en/US/products/hw/routers/ps332/products_tech_note09186a0080094ce6.shtml)

- Collegare il connettore RJ-45 su un'estremità di un cavo console Cisco alla porta console del 1. router DSL Cisco.
- 2. Collegare il connettore RJ-45 all'altra estremità del cavo della console a un convertitore da RJ-45 a DB9.
- 3. Collegare il connettore DB9 a una porta COM aperta sul PC.

#### <span id="page-1-3"></span>Avvio e configurazione di HyperTerminal

Attenersi alla seguente procedura:

- 1. Avviare il programma HyperTerminal sul PC.
- 2. Configurare la sessione HyperTerminal.Assegnate un nome alla sessione e fate clic su OK.Nella finestra Connetti a, fare clic su Annulla.Scegliete File > Proprietà.Dalla finestra Proprietà, andare all'elenco Connessione tramite e selezionare la porta COM a cui collegare l'estremità DB9 del cavo console.Nella finestra Proprietà fare clic su Configura e specificare i seguenti valori:Bit per secondo: 9600Bit di dati: 8Parità: NessunaBit di stop: 1Controllo flusso: NessunaFare clic su OK.Scegliere Disconnetti dal menu Chiama.Scegliere Chiama dal menu Chiama.Premere Invio finché non viene visualizzato il prompt di un router nella finestra di HyperTerminal.

#### <span id="page-1-4"></span>Cancella le configurazioni esistenti sul router DSL Cisco

Attenersi alla seguente procedura:

1. Digitare enable al prompt del router per accedere alla modalità con privilegi. Router>**enable** Router#

*!--- The # symbol indicates that you are in privileged mode.*

- Cancellare le configurazioni esistenti sul router. 2. Router#**write erase**
- 3. Ricaricare il router in modo che si avvii con una configurazione di avvio vuota. Router#**reload**

System configuration has been modified. Save? [yes/no]:**no** Proceed with reload? [confirm]**yes** *!--- The router reload can take a few minutes.*

4. Dopo aver ricaricato il router, accedere di nuovo alla modalità di abilitazione. Router>**enable** Router#

#### <span id="page-2-0"></span>Configurazione del router DSL Cisco

Attenersi alla seguente procedura:

- Configurare l'indicatore orario del servizio in modo che venga registrato e visualizzato 1. correttamente l'output di debug nella sezione Risoluzione dei problemi. Router#**configure terminal** Router(config)#**service timestamps debug datetime msec** Router(config)#**service timestamps log datetime msec** Router(config)#**end**
- 2. Disabilitare la console di registrazione sul router Cisco DSL per eliminare i messaggi della console che potrebbero essere generati durante la configurazione del router. Router#**configure terminal** Router(config)#**no logging console** Router(config)#**end**
- 3. Configurare **ip routing**, **ip subnet-zero** e **ip classless** per fornire flessibilità nelle opzioni di configurazione del routing.

Router#**configure terminal** Router(config)#**ip routing** Router(config)#**ip subnet-zero** Router(config)#**ip classless** Router(config)#**end**

Configurare i parametri globali IRB (Integrated Routing and Bridging). 4.

Router#**configure terminal** Router(config)#**bridge irb** Router(config)#**bridge 1 protocol ieee** Router(config)#**bridge 1 route ip** Router(config)#**end**

5. Configurare un indirizzo IP e una subnet mask sull'interfaccia Ethernet del router DSL Cisco.Per NAT: (Facoltativo) Abilitare NAT inside sull'interfaccia Ethernet.

```
Router#configure terminal
Router(config)#interface ethernet 0
Router(config-if)#ip address
```
#### **!--- For NAT:**

Router(config-if)#**ip nat inside**

Router(config-if)#**no shut** Router(config-if)#**end**

6. Configurare l'interfaccia ATM del router DSL Cisco con un circuito virtuale permanente (PVC)

```
ATM, un tipo di incapsulamento e un gruppo di bridge.
Router#configure terminal
Router(config)#interface atm 0
Router(config-if)#bridge-group 1
Router(config-if)#pvc
```

```
Router(config-if-atm-vc)#encapsulation aal5snap
Router(config-if-atm-vc)#no shut
Router(config-if-atm-vc)#end
```
7. Creare e configurare un'interfaccia virtuale con bridging (BVI) per consentire l'assegnazione di un indirizzo IP dinamico al router DSL Cisco.Per NAT: (Facoltativo) Abilitare NAT

all'esterno sull'interfaccia BVI.

```
Router#configure terminal
Router(config)#interface bvi 1
Router(config-if)#mac address
Router(config-if)#ip address dhcp client-id ethernet0
Router(config-if)#no ip directed-broadcast
!--- For NAT:
Router(config-if)#ip nat outside
```
Router(config-if)#**end**

8. Configurare una route predefinita utilizzando il gateway predefinito dell'ISP come hop

```
successivo.
Router#configure terminal
Router(config)#ip route 0.0.0.0 0.0.0.0
Router(config)#end
```
9. **Questo passaggio è per NAT**: configurare i comandi NAT globali sul router DSL Cisco in modo da consentire la condivisione dell'indirizzo IP pubblico statico dell'interfaccia dialer. Router#**configure terminal**

Router(config)#**ip nat inside source list 1 interface bvi1 overload** Router(config)#**access-list 1 permit**

Router(config)#**end**

Configurazioni opzionaliPool NAT, se l'ISP ha fornito indirizzi IP aggiuntivi. Router(config)#**ip nat inside source list 1 interface bvi1 overload** Router(config)#**ip nat pool netmask** Router(config)#**end**

NAT statico, se gli utenti Internet richiedono l'accesso ai server interni. Router(config)#**ip nat inside source static tcp {80 or 25} {80 or 25} extendable** Router(config)#**end**

10. Questo passaggio è relativo al server DHCP: (facoltativo) configurare il router DSL Cisco come server DHCP con un pool di indirizzi IP da assegnare agli host connessi all'interfaccia Ethernet del router DSL Cisco. Il server DHCP assegna dinamicamente agli host un indirizzo IP, un DNS (Domain Name Server) e l'indirizzo IP predefinito del gateway. Router#**configure terminal** Router(config)#**ip dhcp excluded-address**

```
Router(config)#ip dhcp pool
Router(dhcp-config)#network
Router(dhcp-config)#default-router
Router(dhcp-config)#dns-server
Router(dhcp-config)#end
```
Abilitare la console di registrazione sul router DSL Cisco e scrivere tutte le modifiche in 11. memoria.

```
Router#configure terminal
Router(config)#logging console
Router(config)#end
*Jan 1 00:00:00.100: %SYS-5-CONFIG_I: Configured from console by console
Router#write memory
Building configuration... [OK]
Router#
```
#### <span id="page-4-0"></span>**Configurazione**

Questa è la configurazione che viene generata dopo aver completato le procedure nella sezione Procedure di configurazione di questo documento.

 $\overline{\phantom{0}}$ 

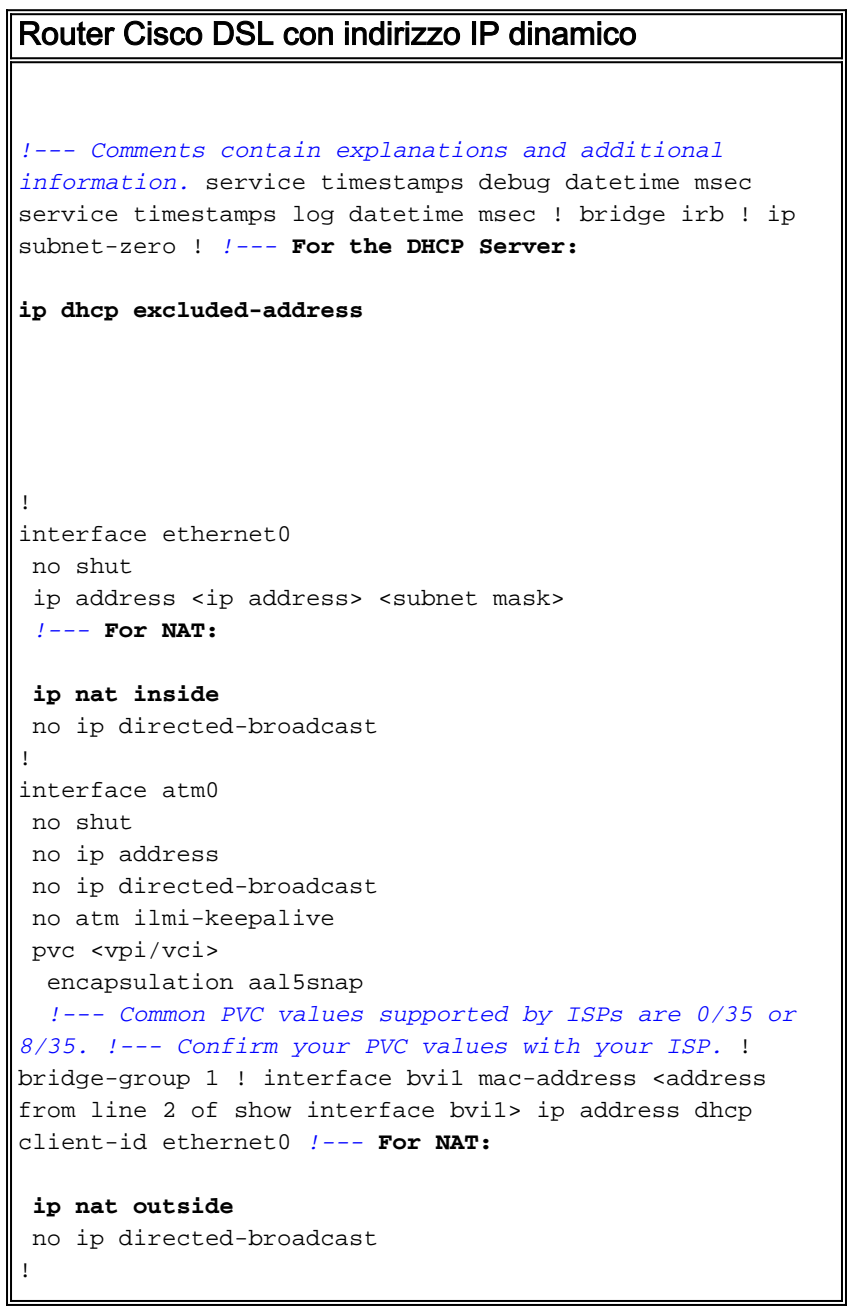

```
!--- For NAT:
ip nat inside source list 1 interface bvi1 overload
!--- If you have a pool (a range) of public IP addresses
provided !--- by your ISP, you can use a NAT Pool.
Replace !--- ip nat inside source list 1 interface bvi1
overload !--- with these two configuration statements:
!--- ip nat inside source list 1 pool !--- If Internet
users require access to an internal server, you can !---
add these static NAT configuration statements: !--- ip
nat inside source static tcp ! ip classless ip route
0.0.0.0 0.0.0.0 <default gateway to isp> !--- For NAT:
access-list 1 permit
!--- In this configuration, access-list 1 defines a
standard access list !--- that permits the addresses
that NAT translates. For example, if !--- your private
IP network is 10.10.10.0, the configuration of !---
access-list 1 permit 10.10.10.0 0.0.0.255 allows NAT to
translate !--- packets with source addresses between
10.10.10.0 and 10.10.10.255. ! bridge 1 protocol ieee
bridge 1 route ip ! end
```
# <span id="page-5-0"></span>**Verifica**

Il router DSL Cisco è ora operativo per il servizio ADSL (Asymmetric Digital Subscriber Line). È possibile usare un comando show run per visualizzare la configurazione.

Router#**show run**

Building configuration...

Lo [strumento Output Interpreter](https://www.cisco.com/cgi-bin/Support/OutputInterpreter/home.pl) (solo utenti [registrati](http://tools.cisco.com/RPF/register/register.do)) (OIT) supporta alcuni comandi show. Usare l'OIT per visualizzare un'analisi dell'output del comando show.

# <span id="page-5-1"></span>Risoluzione dei problemi

Se il servizio ADSL non funziona correttamente, consultare il documento sulla [risoluzione dei](http://www.cisco.com/en/US/tech/tk175/tk15/technologies_configuration_example09186a008071a5be.shtml) [problemi relativi al bridging RFC1483 con IRB](http://www.cisco.com/en/US/tech/tk175/tk15/technologies_configuration_example09186a008071a5be.shtml).

Tornare alla pagina precedente della presente guida alla configurazione e risoluzione dei problemi - [IRB con indirizzo IP dinamico](http://www.cisco.com/en/US/tech/tk175/tk15/technologies_configuration_example09186a008071a555.shtml).

Tornare alla [pagina principale](http://www.cisco.com/en/US/tech/tk175/tk15/technologies_configuration_example09186a008015407f.shtml) della guida alla configurazione e risoluzione dei problemi del router DSL Cisco.

# <span id="page-5-2"></span>Informazioni correlate

• [Documentazione e supporto tecnico – Cisco Systems](http://www.cisco.com/cisco/web/support/index.html?referring_site=bodynav)